621.313:681.3 **doi: 10.20998/2074-272X.2016.1.05**

В.И. Милых, Н.В. Полякова

# **ОПРЕДЕЛЕНИЕ ЭЛЕКТРОМАГНИТНЫХ ПАРАМЕТРОВ И ФАЗОВЫХ СООТНОШЕНИЙ В ТУРБОГЕНЕРАТОРАХ АВТОМАТИЗИРОВАННЫМ РАСЧЕТОМ МАГНИТНОГО ПОЛЯ В ПРОГРАММНОЙ СРЕДЕ FEMM**

*Надані теоретичні основи розрахунку електромагнітних величин і їх фазових співвідношень для турбогенераторів. Це реалізується шляхом числових розрахунків магнітного поля у програмному середовищі пакету FEMM. Розрахунки автоматизовані за допомогою створеної програми на алгоритмічній мові Lua. Вона управляє розрахунками і організовує видачу результатів в текстовий файл. Представлений скрипт Lua є доволі універсальним і може послужити основою щодо створення аналогічного програмного забезпечення для інших типів електричних машин.* Бібл. 9, рис. 6. *Ключові слова:* **програма FEMM, турбогенератор, електромагнітні параметри, фазові співвідношення, автоматизовані розрахунки, Lua скрипт.**

*Представлены теоретические основы расчета электромагнитных величин и их фазовых соотношений для турбогенераторов. Это реализуется путем численных расчетов магнитного поля в программном пакете FEMM. Расчеты автоматизированы посредством созданной программы на алгоритмическом языке Lua. Она управляет расчетами и организует выдачу результатов в текстовый файл. Представленный скрипт Lua универсален и может послужить прототипом аналогичного программного обеспечения для других типов электрических машин.* Библ. 9, рис. 6.

*Ключевые слова:* **программа FEMM, турбогенератор, электромагнитные параметры, фазовые соотношения, автоматизированные расчеты, Lua скрипт.**

**Введение.** Широко известная программа FEMM [1] эффективна для расчетов двухмерных магнитных полей (МП) электрических машин (ЭМ) классической конструкции при практически плоскопараллельном МП в пределах их активной части. Например, это относится к турбогенераторам (ТГ) [2]. Эта программа освободила расчетчиков от разработки реализуемых математических моделей и программирования и обладает достаточно удобным интерфейсом.

Дополнительным средством облегчения труда пользователей программы FEMM являются скрипты на алгоритмическом языке Lua, интегрированном в нее. Так, например, в [3] описывается наша программа, автоматизировавшая построение расчетных моделей ТГ, в [4] дана программа автоматизированных расчетов динамики их электромагнитных процессов. Эффективность скриптов Lua заключается в том, что программы пишутся один раз, а используются бесчисленное число раз и любым числом пользователей.

Данная статья продолжает серию работ, начатых в [3, 4]. И ее **целью** является представление скрипта Lua, автоматизирующего получение ряда электромагнитных параметров и фазовых соотношений в ЭМ посредством численных расчетов МП в программной среде FEMM. Это делается на примере ТГ – одного из крупнейших и ответственных их представителей [5].

**Объект исследования.** Для иллюстраций здесь, как и в [3, 4], взяли ТГ мощностью 340 МВт. Его параметры есть далее в файле исходных данных.

Электромагнитная система ТГ представлена на рис. 1 его поперечным сечением. Выделены фазные зоны двухслойной укороченной трехфазной обмотки статора *А–А'* , *В–В'* и *С–С'* . Показаны используемые прямоугольная  $(x, y)$  и полярная  $(r, \alpha)$  системы координат, продольная *d* и поперечная *q* оси ротора.

Основой разработанного скрипта Lua является заранее подготовленная для среды FEMM расчетная модель электромагнитной системы ТГ. У нас это делается посредством скрипта Lua, представленного в [3], а при отсутствии такого – в «ручном» режиме в соответствии с инструкциями к программе FEMM.

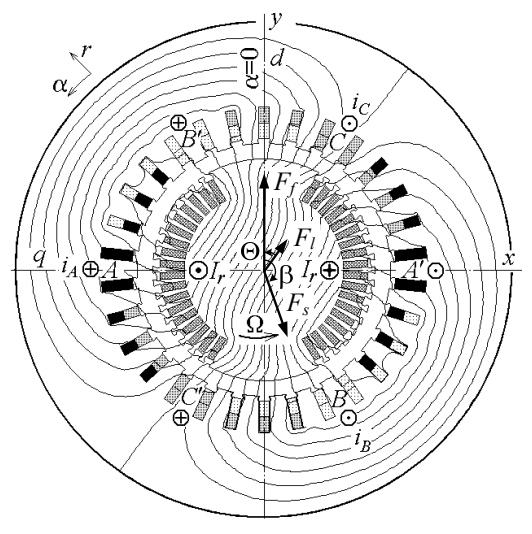

Рис. 1. Модель электромагнитной системы ТГ в его поперечном сечении

Вид вызванной на экран компьютера в среде FEMM (тип файла – Femme Document) расчетной модели ТГ представлен в целом на рис.2, а на рис. 3 выделен ее фрагмент. Видны метки физических свойств *блоков* – ограниченных участков области расчета. Метки Fe1, Fe2 и Fe3 задают кривые намагничивания ферромагнетиков, m0 – магнитную проницаемость  $\mu_0=4\cdot\pi\cdot10^{-7}$  Гн/м, метки iA, iB, iC – фазные токи, Ir – ток ротора. Добавление + или – к метке тока говорит о его направлении: если ток в данный момент времени положительный, то в данном месте он берется с соответствующим знаком. Цифра после двоеточия обозначает число эффективных проводников в данном блоке. Окружности вокруг меток показывают

© В.И. Милых, Н.В. Полякова

максимально допустимый размер треугольников в структуре конечных элементов, формируемой программой FEMM.

Фрагмент на рис. 3 взят с правой половины полной модели по рис. 2, в остальной части все сформировано аналогично в соответствии и моделью на рис.1. В частности, на левой половине знаки токов противоположны тому, что видим на рис. 3.

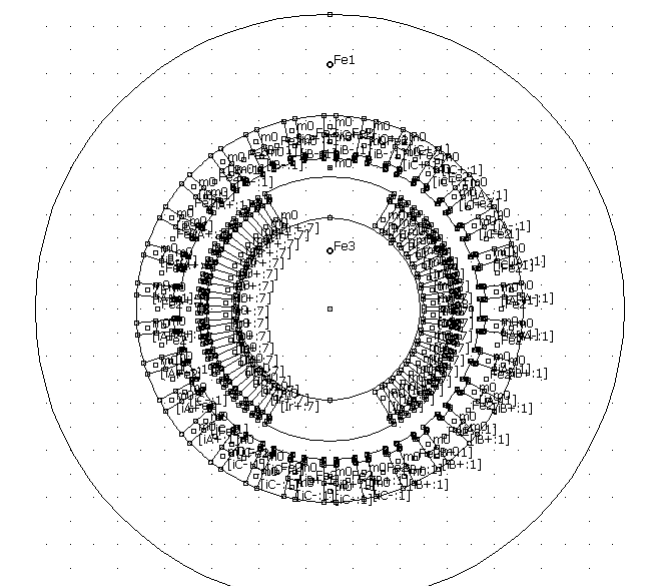

Рис. 2. Исходная физико-геометрическая модель ТГ

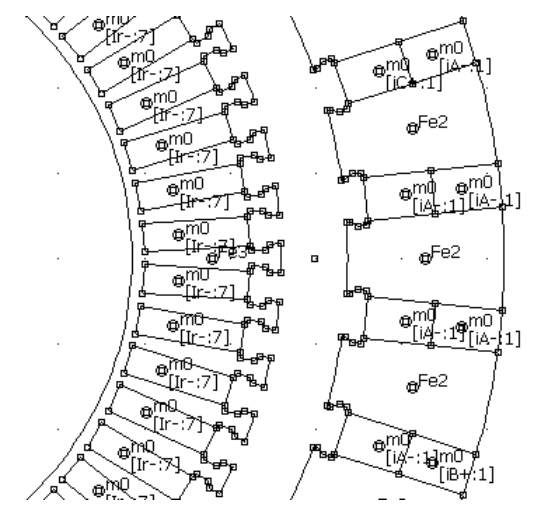

Рис. 3. Фрагмент физико-геометрической модели ТГ

Упомянутые блоки в FEMM-модели объединены в группы лля оперирования с ними, как с елиницами области расчета. Из назначенных номеров групп [3] здесь используются: 2, 3, 4, 5, 6, 7 – фазные зоны *A*, *B*,  $C, A, B, C$  обмотки статора, 9 – весь ротор (рис.1).

Теоретические основы. Расчет стационарного МП программой FEMM проводится на основе численного решения дифференциального уравнения:

$$
\text{rot}\left[\frac{1}{\mu}\text{rot}(\vec{k} A_z)\right] = \vec{k} J_z \,,\tag{1}
$$

где  $A_z$ ,  $J_z$  - аксиальные составляющие векторного магнитного потенциала (ВМП) и плотности тока;  $\mu$  абсолютная магнитная проницаемость;  $k$  – орт.

На внешней границе области расчета для ВМП принято известное условие Дирихле  $A<sub>z</sub> = 0$ .

В модели ТГ (рис. 2) для расчета мгновенного распределения МП конкретного установившегося режима надо иметь соответствующие токи. В обобщающем режиме нагрузки (РН) [9] задается постоянный ток ротора I, и мгновенные значения симметричной системы фазных токов статора:  $i_A = I_m \cos(\beta)$ ;  $i_B = I_m \cos(\beta - 2\pi/3); i_C = I_m \cos(\beta + 2\pi/3), \text{ rge } I_m = \sqrt{2} I_s - \text{ux}$ амплитуда и  $I_s$  - действующее значение;  $\beta$  - их начальная фаза [6-9], задающая смещение МДС обмотки статора  $F_s$  от МДС обмотки ротора  $F_f$  (рис. 1). Здесь же дана условная результирующая МДС для МП в РН

$$
F_l = F_f + F_s.
$$
 (2)  
olocroro xona (XX) sanaercs tojako

В режиме хо ток ротора, в режиме установившегося короткого замыкания - только токи статора. Направления токов (рис. 1) регулируются по системе, принятой в [7].

Для ТГ результатом является распределение МП в его поперечном сечении в виде функции  $A_z(x, y)$ . Картина МП в области расчета представляется структурой силовых линий – линий равного ВМП  $A_z$ =const. Пример этого для ТГ в режиме его номинальной нагрузки (НН) есть на рис. 1.

Одной из ключевых величин при анализе электромагнитных параметров TГ является магнитное потокосцепление (МПС) [2] и оно находится по распределению ВМП. Так, например, для любой из шести фазных зон (рис. 1) МПС определяется на основании

$$
\Psi = \frac{N_s l_a}{S_\varphi} \int_{S_\varphi} A_z dS \approx \frac{N_s l_a}{S_\varphi} \sum_{j=1}^{K_\varphi} A_{z,av,j} \Delta S_j , \quad (3)
$$

где  $S_{\varphi}$  – площадь сечения по несущим ток элементам фазной зоны;  $K_{\varphi}$  – число элементов ее дискретизации;  $A_{z,av,i}$  – среднее значение ВМП в *j*-том элементе.

В формуле (3) учитывается активная длина ТГ  $l_a$ и число витков фазной обмотки статора  $N_s$ , а для определения S<sub>0</sub> и интеграла в скрипте Lua есть соответствующие процедуры [1].

Исходной основой для выявления фазовых соотношений в любом из расчетных режимов является временная фаза или направление вектора МПС фазной обмотки  $A-A'$ . МДС этой базовой обмотки на рис.1 ориентирована по продольной оси ротора d.

Направление же вектора МПС фазной обмотки  $A - A'$  определяется структурой МП конкретного расчетного режима. Так на рис.1 это направление проявляется ориентацией силовых линий МП и в целом соответствует направлению вектора МДС  $F_1$  (2). Но пока этот вектор построен априори с учетом тех результатов, которые еще будут получены далее на основе методики, которая опубликована в [4-6]. Здесь ее изложим кратко для понимания смысла разработанного и представленного далее скрипта Lua.

Упомянутую методику изложим применительно к режиму XX, а затем она будет иметь силу для любого другого режима. Конкретно, будем считать, что МП в режиме XX рассчитано программой FEMM. Структура этого поля показана на рис. 4.

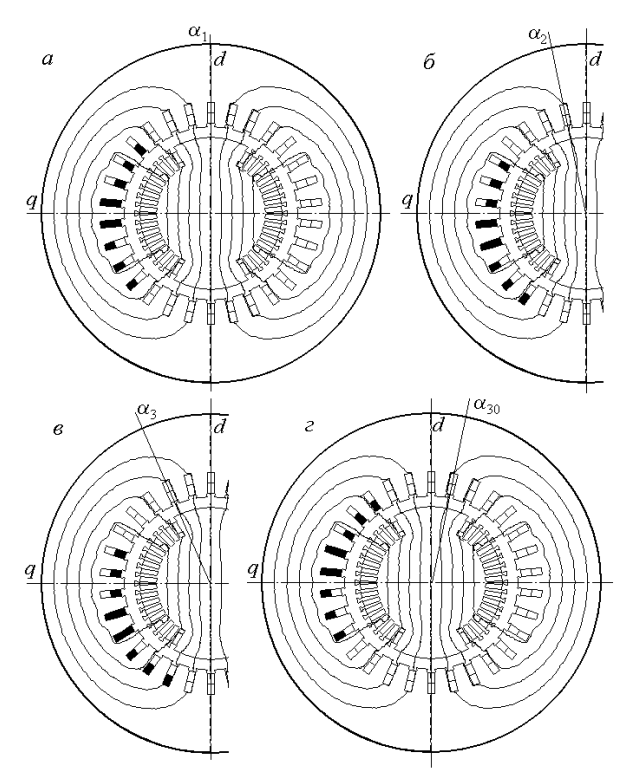

Рис. 4. Перемещение фазной зоны обмотки статора на фоне рассчитанного МП для сбора значений МПС

В исходной угловой позиции α<sub>1</sub> фазной зоны *A* на рис.4,*а* на основании формулы (3) определяется МПС  $\Psi_1$ . Теперь переместим условно эту зону на зубцовое деление в позицию α<sub>2</sub> (рис. 4,*6*) и найдем соответствующее значение МПС  $\Psi_2$ . То же повторим в позиции  $\alpha_3$  (рис. 4,*в*) и т.д. – вплоть до позиции  $\alpha_{30}$ (рис. 4,*г*). В общем же случае число позиций равно числу пазов статора *Qs*. А каждое смещение фазной зоны делается на угол  $\Delta \alpha = 360/Q_s$  (в градусах).

В итоге получится дискретная угловая функция МПС одной фазной зоны на ее периоде *Т*, т.е.

 $\Psi_k(\alpha_k); \quad \alpha_k = (k-1) \cdot \Delta \alpha; \quad k = 1, 2, 3, \dots Q_s$ , (4) где *k* – номера угловых позиций этой зоны.

Каждой позиции фазной зоны в пределах от 1 до *Qs*/2 есть диаметрально противоположная позиция в пределах от *Qs*/2+1 до *Qs*. Они попарно создают условно перемещающуюся фазную обмотку *А–А'* , для которой угловая функция МПС на ее полупериоде:

$$
\Psi_{A,k} = \Psi_k - \Psi_{k+Q_s/2}; \ \ k = 1, 2, 3, \dots Q_s/2 \,. \tag{5}
$$

По полученным результатам, с учетом периодичности величин в ТГ типа  $\Psi(\alpha + T/2) = -\Psi(\alpha)$ , дополним полупериод МПС (5) до полного периода:

$$
\Psi_{A,k+Q_s/2} = -\Psi_{A,k}; \ \ k = 1, 2, 3, \dots Q_s/2. \tag{6}
$$

Числовой ряд МПС (5) проиллюстрирован на рис. 5 совокупностью выделенных точек на кривой ХХ в диапазоне *k* от 1 до 15. На основании (6) кривая дополнена до полного периода (точки от 16 до 30), а точка 31 повторила первую (точка 1) через период *Т*.

Аналогичные действия были проведены и после расчета МП в режиме НН, а результаты представлены кривой НН на том же рис. 5. Для проявления начальных фаз функций МПС кривые продолжены влево.

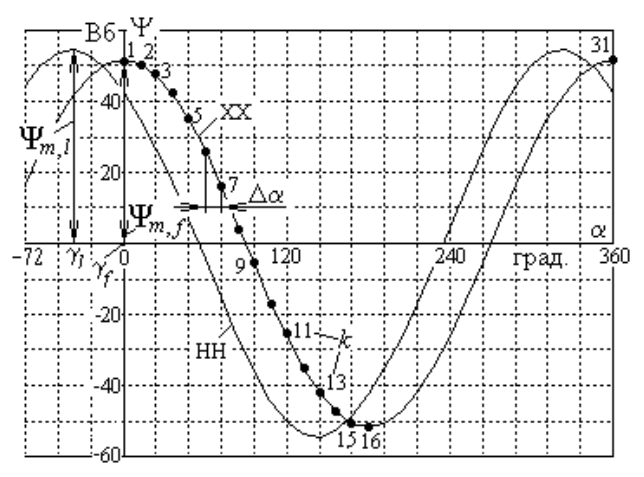

Рис. 5. Угловые зависимости МПС фазной обмотки ТГ

Полученную численную полную угловую функцию  $\Psi_{A,k}(\alpha_k)$ ,  $k = 1, 2, 3, \ldots Q_s$ , можно разложить в гармонический ряд [6, 7]. Ввиду характерного для ТГ условия периодичности  $\Psi(\alpha + T/2) = -\Psi(\alpha)$  в ряду нет постоянной составляющей и четных гармоник. Принятый в [6] косинусный ряд для МПС имеет вид

$$
\Psi_A = \sum_{v=1,3,5,\dots} \Psi_{m,v} \cos(v\alpha + \gamma_v),\tag{7}
$$

где амплитуды и аргументы (начальные фазы)

$$
\Psi_{m,v} = \sqrt{s_v^2 + c_v^2} \; ; \; \gamma_v = -\arctg \frac{s_v}{c_v} \tag{8}
$$

находятся по синусно-косинусным коэффициентам:

$$
s_{v} = \frac{2}{Q_{s}} \sum_{k=1}^{Q_{s}} \Psi_{A,k} \sin(v\alpha_{k}); \ c_{v} = \frac{2}{Q_{s}} \sum_{k=1}^{Q_{s}} \Psi_{A,k} \cos(v\alpha_{k}).
$$

В (8) функция арктангенса arctg(*s*/*c*) должна быть расширенной с получением значения в диапазоне от  $-180^{\circ}$  до  $+180^{\circ}$  в зависимости от знаков  $c_v$  и  $s_v$ . В Lua есть соответствующая функция  $atan2(s_y, c_y)$ .

В ЭМ, в том числе и ТГ, анализ фазовых соотношений проводится для первых гармоник. Для первой косинусной гармоники МПС в (7) получены при ХХ амплитуда и начальная фаза  $\Psi_{m}$  = 51,97 Вб и  $\gamma_f$  = 0, при НН – *m*,*l* =53,89 Вб и *l* = 35.75° (в обозначениях номер гармоники не показываем). Остальные гармоники, в принципе, оказались пренебрежимо малы.

Иллюстрация углов  $\gamma_f$  и  $\gamma_l$  есть на рис. 5, где видим, что амплитуда, а значит и вектор МПС в режиме НН сдвинуты в сторону отрицательного значения угла  $\alpha$  по отношению к МПС в режиме XX.

Угол сдвига  $\Theta = \gamma_f - \gamma_l$  является углом нагрузки ТГ (в нашем случае он имеет положительное значение). Аналогичный сдвиг имеют и векторы  $F_l$  и  $F_f$  на рис. 1.

С учетом того, что в ТГ угол поворота связан с временем, т.е.  $\alpha = \Omega \cdot t$ , где  $\Omega$  – угловая скорость, можно перейти к общепринятым временным векторным диаграммам (ВД) для иллюстрации и других фазовых соотношений, а также определения прочих параметров. Такая ВД представлена на рис. 6, где за начало отсчета углов принята вертикально расположенная продольная ось ротора *d*, как и углов на рис. 1.

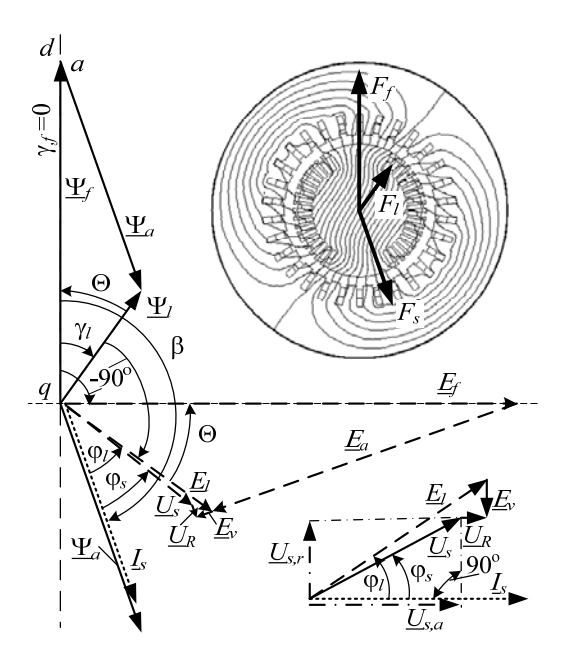

Рис. 6. Векторная диаграмма, соответствующая режиму нагрузки ТГ

Вектор фазного тока I, проведен относительно оси *d* под обусловленным ранее углом  $\beta$  (в данном случае он равен  $-160,43^{\circ}$ ). Так же направлен вектор МПС Ч<sub>а</sub> фазной обмотки, вызванного МП реакции якоря, соответствующий вектору  $F_s$ . Векторы МПС  $\Psi_f$ от МП обмотки ротора и результирующего МПС  $\Psi$ проведены под уже определенными углами  $\gamma_f$ и  $\gamma_l$ .

Вообще то, выделение  $\Psi_a$  и  $\Psi_f$  из МПС  $\Psi_l$  является в РН условным, причем здесь значение  $\Psi_f$  совершенно другое по сравнению с режимом XX. Доли МПС определим благодаря принятой здесь методике.

А именно, принимаем за базу уже определенное МПС  $\Psi$  и из конца его вектора проводим линию параллельно вектору  $\Psi_a$  до пересечения с линией, ориентированной, как и  $\Psi_f$  под углом  $\gamma_f$ . Это пересечение в точке а и выявляет конкретные длины векторов  $\Psi_a$  и  $\Psi_f$ и их значения в масштабе вектора  $\Psi_l$ .

На основе известной теории [2] по амплитуде МПС при частоте  $f_s$  имеем действующее значение первой гармоники фазной ЭДС, в том числе и в РН:

$$
E_l = \sqrt{2} \pi f_s \Psi_{m,l} . \qquad (10)
$$

Вектор этой ЭДС, как известно, отстает от вектора своего МПС  $\Psi_l$  на -90°. Векторы ЭДС  $E_a$  и  $E_f$  от МПС Ч<sub>а</sub> и Ч<sub>е</sub> определяются и строятся аналогично.

Получается, что треугольник ЭДС  $E_l$ ,  $E_a$  и  $E_f$  подобен треугольнику МПС  $\Psi_{l}$ ,  $\Psi_{a}$  и  $\Psi_{f}$ . Поэтому между векторами  $E_i$  и  $E_f$  будет тот же угол нагрузки  $\Theta$ .

Для того, чтобы определить фазное напряжение  $U_s$ , необходимо учесть падение напряжения  $U_R = R_s I_s$ на активном сопротивлении  $R_s$  и ЭДС  $\underline{E}_v = -jX_v \underline{I}_s$  от потока лобового рассеяния фазной обмотки, где  $X_v$  соответствующее индуктивное сопротивление.

Очевидно, что вектор  $U_R$  параллелен вектору  $I_s$ , а вектор  $\underline{E}_v$  – перпендикулярен (в сторону отставания). Так они и пристроены к концу вектора  $E_l$  и дают в итоге вектор фазного напряжения  $U_s = E_1 + E_v - U_R$ .

Известно, что в ТГ величина  $U_R$  пренебрежимо мала по сравнению с  $E_l$  и  $U_s$ , но здесь фигурирует для демонстрации полнофакторного подхода.

Из геометрических соотношений на ВД, фрагмент которой в повернутом виде показан подробнее внизу справа (без соблюдения пропорций), активная и реактивная составляющие напряжения  $U_s$ , его действующее значение и фазовый сдвиг от вектора тока I<sub>s</sub>:

$$
U_{s,a} = E_l \cos \varphi_l - U_R; \ U_{s,r} = E_l \sin \varphi_l - E_v; \qquad (11)
$$

$$
U_s = \sqrt{U_{s,a}^2 + U_{s,r}^2}; \ \varphi_s = \arctg(U_{s,r}/U_{s,a}), \quad (12)
$$

где по ВД угол между  $I_s$  и  $E_l$  составляет  $\varphi_l = -\beta - 90 + \gamma_l$ .

В итоге, по полевому расчету определяется целый ряд уже рассмотренных электромагнитных параметров, а также активная электрическая мощность ТГ:

$$
P_a = m_s U_s I_s \cos \varphi_s \,. \tag{13}
$$

Кроме этого, можно определить электромагнитный момент ТГ, что делается через тензор магнитного натяжения [2] в соответствии с формулой

$$
M_{em} = \frac{l_a}{\mu_0 (r_s - r_r)} \int\limits_{0}^{2\pi r_s} \int\limits_{r_r}^{r_s} r \cdot B_r \cdot B_\alpha \cdot r \cdot dr \cdot d\alpha, \qquad (14)
$$

где  $r_r$  и  $r_s$  – радиусы окружностей, ограничивающие зазор со стороны ротора и статора;  $B_r$  и  $B_\alpha$  – радиальная и угловая составляющие магнитной индукции.

Магнитный поток через некоторую поверхность, ограниченную контуром *l*, имеет выражение [2]:

$$
\Phi = (A_{z1} - A_{z2}) \cdot l_a, \tag{15}
$$

где  $A_{z1}$ ,  $A_{z2}$  - значения ВМП в точках 1 и 2 в плоскости расчета, через которые проходят в аксиальном направлении боковые стороны упомянутого контура l.

Все обусловленные расчеты и призван автоматизировать представляемый далее скрипт Lua с соответствии с целью данной работы.

## Файл исходных данных ТГ для скрипта Lua.

Требованиями к созданной программе, как и в [3, 4], являлись ее универсальность с точки зрения геометрии и размеров ТГ, а также установившихся режимов их работы - при минимуме вводимых данных.

Значения различных параметров ТГ и обслуживающих локальных констант и переменных можно задавать непосредственно в скрипте Lua, либо вводить из заранее подготовленных текстовых файлов. В этой работе все параметры, характеризующие данную задачу и возможно меняющиеся для разных вариантов ТГ, вводятся из отдельного файла.

Текстовые файлы Lua-скриптов и файлов данных пишутся в редакторе Блокнот.

Приведем файл данных, который может иметь произвольное имя с расширением txt. Данные имеют форму чисел или текстовых строк в кавычках " " и сопровождаются комментариями. Для обозначения начала комментариев выбрали двоеточие.

Текст файла исходных данных.

"FemC  $TG340$ ": name fem - имя модели в FEMM

"RezC\_TG340" : name\_rez - имя файла результатов

3 : ms - число фаз обмотки статора

- 1 : р число пар полюсов
- 50 :  $fs -$ частота, Гц

 $-160.47$ : beta – начальная фаза токов статора, град

3151.4 : Ir - ток возбуждения ротора, A

11547 : Is - фазный ток статора, A

0.8 : bs - относительное укорочение обмотки статора  $0.00266$ : Rs – активное сопрот. обмотки статора, Ом  $0.063$ : Xv – индукт. сопрот. лоб. части обм. стат., Ом 0.0 : gf - начальная фаза МПС в режиме XX, градус 30 : Qs - число пазов статора

10 : Ns - число последовательных витков в фазе стат. 1 : as - число параллельных ветвей обмотки статора 5.308 : la - активная длина турбогенератора, м 637.5 : rsi - радиус расточки сердечника статора, мм 699 : гv - средний радиус верхн. слоя обм. статора, мм 778 : rn - средний радиус нижнего слоя обм. статора, мм

Общая характеристика языка Lua. Язык Lua, как и другие языки программирования, позволяет создавать циклы, условные операторы, процедуры, выполнять вычисления по математическим формулам, по стандартным и созданным самостоятельно функциям. Есть функции:  $sqrt -$  корень квадратный; sin, cos, atan2 - синус, косинус, арктангенс и другие. Есть встроенное число  $\pi$  – Рі. Тригонометрические функции оперируют с радианами, а при работе с геометрическими объектами Lua использует градусы, прямоугольные координаты измеряются в миллиметрах, что предопределяется при формулировке задачи FEMM в меню Problem, что слелано в [3].

В скрипте Lua команды, начинающиеся с mo или mi, являются его процедурами. Их описание можно найти через кнопку Help в рабочем окне FEMM, войдя затем в раздел Lua Scripting [1].

Строки программы или их правая часть, начинающиеся с двойного дефиса --, являются комментариями и не влияют на ее работу.

Внешнее имя файла данных скрипт Lua запрашивает после его запуска оператором с «подсказкой»: File dan=prompt ("Введите имя файла")

Это имя набирается с клавиатуры и вводится нажатием Enter. Скрипт открывает файл для чтения ("r") и присваивает ему внутреннее имя f d, т.е. f  $d =$  openfile (File dan .. ".txt", "r")

Оператор чтения  $\text{read}(f_d, \dots, \text{true}, \dots, \text{true})$ из очередной строки считает значения стольких числовых или строковых данных, сколько раз в нем фигурирует опция "\*n", а опцией "\*1" будет сделан перевод на новую строку, т.е. оставшийся в строке любой текст игнорируется и используется расчетчиком как комментарий (у нас отделяется символом :).

В операторах write для записи в файл результатов опция "\r\n" дает переход на новую строку, а использование символов типа %6.3f является форматом (format) печати, т.е. в данном случае под число выделяется 6 позиций, в том числе 3 - под дробную часть.

Далее приводится программа, которая после ее вызова в среде FEMM организует ввод исходной информации и расчет МП, формирует угловую функцию МПС фазной обмотки, определяет ее амплитулу и начальную фазу, а также ряд электромагнитных параметров и фазовых соотношений разных величин в ТГ.

## Скрипт Lua.

--Задание файла исходных данных File dan=prompt ("Введите имя файла")

```
--Открытие файла данных
f d = openfile(File dan .. ".txt", "r")
--ИСХОДНЫЕ ДАННЫЕ из текстового файла
name fem=read(f d, "*n", "*1") -- MMAFEMM
--Имя файла для записи результатов
name rez=read(f d, "*n", "*1")
ms=read(f_d,"*n","*1") -- число фаз<br>p=read(f_d,"*n","*1") -- пары полюсов
fs=read(\overline{f} d, "*n", "*1") --частота
```
Таким же способом считываются все данные из приведенного выше файла данных вплоть до гп. т.е. rn=read(f d, "\*n", "\*1") -- средний --радиус нижнего слоя обмотки статора closefile(f d) --закрытие файла данных --Организация файла результатов writeto (name rez) -- name rez имя файла --Имя геометрической модели TT-тип fem name\_fem=name fem .. ".fem" mi\_saveas(name fem) --запомнить модель

--ДОПОЛНИТЕЛЬНЫЕ РАСЧЕТНЫЕ ДАННЫЕ: qr=Pi/180 --множитель градус=>радиан beta=beta\*gr --значение угла beta, рад Ur=Rs\*Is --падение напряжения на Rs Ev=Xv\*Is --падение напряжения на Xv ts=360/Qs --угол зубц. шага статора tp=Qs/(2\*p) -- полюсный шаг в зуб. дел. qsp=tp/ms --число пазов на полюс и фазу qsn=0.5\* (qsp-tp\* (1-bs)) -- число пазов --нижнего слоя обм. ст-ра над осью д qsv=qsp-qsn --число пазов верхнего --слоя обмотки статора над осью q --Угол первого нижнего стержня фазы А  $an1=180-(qsn-0.5)*ts$ --Угол первого верхнего стержня фазы А  $av1=180-(qsv-0.5)*ts$ Im=Is\*2^0.5/as --амплитуда фазного -- тока в параллельной ветви --Запись некоторых параметров ТГ write ("Данные возбуждения ТГ", "\r\n") write(format(" Is= %5.0f", Is), format ("  $Ir = 85.0f", Ir$ ), format (" beta=%7.2f", beta/qr), "\r\n")  $F = \{\}$  --создание массива для хранения -- значений МПС фазной обмотки -- Фазные токи обмотки статора  $c=2*Pi/3$  Ia=Im\*cos(beta)  $Ib=Im<sup>*</sup>cos(beta-c)$   $Ic=Im<sup>*</sup>cos(beta+c)$ --Задание токов фаз и ротора в FEMM mi modifycircprop("iA+", 1, Ia)  $min$ -modifycircprop("iA-", 1,-Ia) mi<sup>-</sup>modifycircprop("iB+", 1, Ib)  $\overline{\text{mid}}$  modifycircprop ("iB-", 1,-Ib) mi modifycircprop("iC+", 1, Ic) mi<sup>-</sup>modifycircprop("iC-", 1,-Ic) mi<sup>-modifycircprop("Ir+", 1, Ir)</sup> mi modifycircprop("Ir-", 1,- Ir) --В FEMM-модели есть имена меток токов --Расчет МП в FEMM и переход к показу --и извлечению результатов расчета mi analyze(1) mi loadsolution() --Цикл условного перемещения фазной -- зоны A с пазовым шагом ts for  $k=1, Qs, 1$  do ak=(k-1) \*ts --угол --Цикл расч. углов проводников фазы А for  $i=1$ , qsp, 1 do  $ai=ak+(i-1)*ts$ --Расчет координат проводников --нижнего слоя и их выделение

```
ani = (an1 + ai) * qr x = rn * cos (ani)y=rn*sin(ani)mo selectblock(x, y)--Расчет координат проводников
верхнего слоя и их выделение
avi = (av1 + ai) * qr x = rv * cos (avi)mo selectblock(x, y)y=rv*sin(avi)--завершение цикла по і
end
-- Считывание площади выделенных блоков
S = mo blockintegral(5)--Значение интеграла ВМП по площади S
A = mo blockintegral(1)mo clearblock() --очистка выделения
--МПС фазной зоны обмотки А
F[k] = Ns*A/Send --завершение пазовых шагов по k
-- Получение МПС фазной обмотки по МПС
--фазной зоны и продление на период
q2=0s/2 -- половина позиций фазной зоны
for i=1, q2, 1 do F[i]=F[i]-F[i+q2]F[i+q2] = -F[i] end
--Расчет амплитуды и фазового сдвига
--первой гармоники МПС по ряду Фурье
Fsin=0 Fcos=0 --обнуление накопителей
for k=1, Qs, 1 do --цикл по массиву МПС
ak=ts*(k-1)*qr --угловая позиция
--Амплитуды sin и cos составляющих
Fsin=Fsin+2*F[k]*sin(ak)/QsF\cos=F\cos+2*F[k]*\cos(ak)/\cosend --перебора к элементов массива
Fm1=sqrt(Fsin^2+Fcos^2) --амплитуда
gl=atan2(Fsin, Fcos) --начальная фаза
   --Электромагнитные параметры ТГ
--Действующее значение фазной ЭДС
E1 = Pi*2^0.5*fs*Fm1--Фазовый сдвиг ЭДС El от тока Is
file-(beta+Pi/2-gl)--Активная и реактивная составляющие
--фазного напряжения
Usa=El*cos(fil)-Ur Usr=El*sin(fil)-Ev
--Действующее знач. фазного напряжения
Us = sqrt(Usa^2+Usr^2)--Фазовый сдвиг между Us и Is
--и коэффициент мощности ТГ
fis=atan(Usr/Usa) cosfi=cos(fis)
teta=gf*gr-gl --угол нагрузки TГ
Pa=ms*Us*Is*cosfi --активная мощность
   --Запись результатов в файл
write (" MIL, фазовые сдвиги,
                                 ЭДС.
напряжение и акт. мощность", "\r\n")
-- Пересчет углов (радианы в градусы)
ql=ql/qr fil=fil/qr fis=fis/qr
teta=teta/gr beta=beta/gr
write (format ("Fml = <math>5.2f"</math>, Fml),format (" gl = 87.2f'', q1), "\r\n")
write (format ('' E1 = $5.0f'', E1),
format (" fil=%7.2f", fil), "\r\n")
write (format (" qf = 24.1f", qf),format ("teta = <math>6.2f</math>", teta),
format (" Us=\frac{8}{5}.0f'', Us), "\r\n")
write(format(" fis=%7.2f", fis),
format (" cosfi=%4.2f", cosfi),
format (" Pa=%6.1f", Pa*1e-6), "\r\n")
write ("Электромагные момент
и мощность", "\langle r \ranglen")
--Выделение группы блоков ротора
mo groupselectblock(9)
```
-- Считывание электромагнитного момента Mem=mo blockintegral(22) Mem=Mem\*1e-3 то clearblock()  $-$ очистка выделения -- Электромагнитная мощность Pem=Mem\*2\*Pi\*fs\*1e-3 write (format ("Mem=%5.0f", Mem),"  $\kappa$ H\*M", format ("Pem=%6.1f", Pem),"  $MBT$ ", "\r\n") --Магнитный поток на полюс -- в зазоре на расточке статора --Цикл угловых шагов в da градусов for  $i=1,180,1$  do  $da=1$ --Координаты двух точек рядом  $ai = da * (i - 0.5) * gr$   $ai0 = da * (i + 0.5) * gr$  $x = -rsi * sin(ai)$   $y = rsi * cos(ai)$  $y0 = rsi * cos (ai0)$  $x0 = -rsi * sin(ai0)$ --Считывание ВМП в двух точках A=mo qetpointvalues  $(x, y)$  $A0 = m\overline{o}$  getpointvalues (x0, y0) -- Поиск максимума ВМП на окружности if AO<A then Pot=2\*A\*la i=181 end end --перебора і точек по окружности write ("Магнитный поток на полюс, Вб", format (" Pot=%5.3f", Pot), "\r\n") writeto() --Закрытие файла результатов mi close() --Закрытие документа --препроцессора магнетизма

#### Указания по использованию программы.

Для использования скрипта полевого расчета параметров и фазовых соотношений ТГ необходимо:

1. Файл скрипта с расширением \*.lua и файл с исходными данными с расширением \*.txt должны находиться в одной папке на диске компьютера.

2. Запускаем программу FEMM - модель TГ. Редактор Lua запускается из рабочего окна в FEMM «кнопкой» Open Lua Script в меню File, а затем в открывшемся окне запускается необходимый файл lua.

3. По запросу программы в открывающееся окно вводим имя файла данных и нажимаем клавишу Enter. Дальнейшие действия программа выполняет сама.

4. Результаты расчета находятся в текстовом файле с заданным в файле данных именем RezC TG340 и читаются редактором Блокнот.

#### Содержимое файла результатов.

Приводимые данные соответствуют режиму НН и уже иллюстрировались на рис. 5 и рис. 6. Для удобства представления в формате данной статьи текст файла результатов несколько переформатирован. Ланные возбуждения ТГ

```
Is=11547 beta=-160.43 Ir=3153
МПС, фазовые сдвиги, ЭДС, напряжение и
активная мощность
Fml = 53.89 ql= -35.75
El=11971 fil= 34.68
qf= 0.0teta= 35.75
                         Us = 11547fis = 31.79 costi = 0.85Pa = 340.0Электромагнитные момент и мощность
                  Pems=-341.2 MBrMems=-1086 \text{rH}*\text{m};
Магнитный поток на полюс статора,
                                       B<sub>6</sub>
Pot=6.608
```
В полной версии скрипта Lua вычисляются и выводятся в текстовый файл и другие результаты.

Вывод. Представленные теоретические основы и скрипт Lua дают широкие возможности пользователям программы FEMM для автоматизированного получения электромагнитных параметров и фазовых соотношений в ТГ на основе расчета магнитного поля. Этот скрипт является универсальным с точки зрения структуры электромагнитной системы ТГ в рамках их распространенной конструкции, а также установившихся режимов их работы. Разработанный скрипт Lua может явиться прототипом для аналогичного программного обеспечения расчетов ЭМ других типов.

## СПИСОК ЛИТЕРАТУРЫ

*1.* Meeker D. Finite Element Method Magnetics. FEMM 4.2 11 Oct 2010 Self-Installing Executable. Режим доступа: www.femm.info/wiki/OldVersions.

*2.* Милых В.И., Полякова Н.В. Численно-полевые расчеты электромагнитных параметров турбогенераторов // Вісник НТУ «ХПІ». – 2014. – №38(1081). – С. 3-18.

*3.* Милых В.И., Полякова Н.В. Автоматизированное формирование расчетных моделей турбогенераторов для программной среды FEMM // Електротехніка електромеханіка. – 2015. – №4. – С. 7-14.

*4.* Милых В.И., Полякова Н.В. Автоматизированные расчеты в программной среде FEMM динамики электромагнитных процессов турбогенераторов // Електротехніка і електромеханіка. – 2015.– №6. – С. 24-30.

*5.* Титов В.В., Хуторецкий Г.М., Загородная Г.А. и др. Турбогенераторы. – Л.: Энергия, 1967. – 895 с.

*6.* Милых В.И., Полякова Н.В. Анализ фазовых соотношений электромагнитных величин в турбогенераторе на основе численных расчетов магнитных полей // Електротехніка і електромеханіка. – 2003. – №4. – С. 59-64.

*7.* Милых В.И., Полякова Н.В. Система направлений и фазовых соотношений электромагнитных величин при численных расчетах магнитных полей в турбогенераторе // Електротехніка і електромеханіка. – 2011. – №5. – С. 33-38.

*8.* Милых В.И., Полякова Н.В. Основы численного анализа фазовых соотношений электромагнитных величин в турбогенераторе // Электрика. – 2012. – №3. – С. 31-33.

*9.* Милых В.И., Полякова Н.В. Организация численного расчета магнитного поля турбогенератора в режиме нагрузки с обеспечением заданных его выходных параметров // Електротехніка і електромеханіка. – 2012. – №1. – С. 36-41.

#### REFERENCES

*1.* Meeker D. *Finite Element Method Magnetics. FEMM 4.2 32 bit 11 Oct 2010 Self-Installing Executable.* Available at: www.femm.info/wiki/OldVersions (accessed 10 March 2014).

*2.* Milykh V.I., Polyakova N.V. Numerically-field calculations of the electromagnetic parameters of turbogenerators. *Visnyk NTU «KhPI» – Bulletin of NTU «KhPІ»*, 2014, no.38(1081), pp. 3-18. (Rus).

*3.* Milykh V.I., Polyakova N.V. Automated formation of calculation models of turbogenerators for software environment FEMM. *Elektrotekhnіka і elektromekhanіka – Electrical engineering & electromechanics*, 2015, no.4, pp. 7-14. (Rus).

*4.* Milykh V.I., Polyakova N.V. Automated calculations of the dynamics of turbogenerator electromagnetic processes in software environment FEMM. *Elektrotekhnіka і elektromekhanіka – Electrical engineering & electromechanics*, 2015, no.6, pp. 24-30. (Rus).

*5.* Titov V.V., Hutoreckij G.M., Zagorodnaja G.A., Vartan'jan G.P., Zaslavskij D.I., Smotrov I.A. *Turbogeneratory* [Turbogenerators]. Leningrad, Energiia Publ., 1967. 895 p. (Rus).

*6.* Milykh V.I., Polyakova N.V. Analysis of phase relationships of electromagnetic parameters in a turbogenerator on the basis of numerical calculation of magnetic fields. *Elektrotekhnіka і elektromekhanіka – Electrical engineering & electromechanics*, 2003, no.4, pp. 59-64. (Rus).

*7.* Milykh V.I., Polyakova N.V. A system of directions and phase relationships for electromagnetic parameters at numerical calculations of magnetic fields in a turbogenerator. *Elektrotekhnіka і elektromekhanіka – Electrical engineering & electromechanics*, 2011, no.5, pp. 33-38. (Rus).

*8.* Milykh V.I., Polyakova N.V. Bases of numerical analysis of phase correlations of electromagnetic sizes are in a turbogenerator. *Elektrika – Electrician*, 2012, no.3, pp. 31-33. (Rus).

*9.* Milykh V.I., Polyakova N.V. Organization of numerical calculation of turbogenerator magnetic field under load with specified output parameters control. *Elektrotekhnіka і elektromekhanіka – Electrical engineering & electromechanics*, 2012, no.1, pp. 36-41. (Rus).

*Поступила (received) 22.07.2015* 

*Милых Владимир Иванович*<sup>1</sup> *, д.т.н., проф., Полякова Наталия Владимировна*<sup>1</sup> <sup>1</sup> Национальный технический университет «Харьковский политехнический институт»,

61002, Харьков, ул. Фрунзе, 21,

тел/phone +38 057 7076514, e-mail: mvikemkpi@gmail.com

 $V.I.$  Milykh<sup>1</sup>, N.V. Polyakova<sup>1</sup>

1 National Technical University «Kharkiv Polytechnic Institute», 21, Frunze Str., Kharkiv, 61002, Ukraine.

### **Determination of electromagnetic parameters and phase relations in turbo-generators by the automated calculation of the magnetic field in the software environment FEMM.**

*The theoretical bases of calculation of electromagnetic quantities and time-phase relationship are presented for the turbogenerators. This is done by numerical calculations of the magnetic field in the software environment package FEMM (Finite Element Method Magnetics). A program which controls calculations and organizes the issuance of the results to a text file is created on the algorithmic language Lua. The program is universal in terms of a turbo-generator models, as well as steadystate modes of their work with a minimum of input data. The exciting current of the rotor and the phase currents of threephase stator winding in accordance with their initial phase are given for the calculation of the magnetic field. The key function for the analysis of electromagnetic parameters is the calculated angular function of the magnetic flux phase stator winding. The expansion in the harmonic series is carried out and amplitude and initial phase are received for this function. Next, the phase EMF and voltage, phase shifts between all values, active power, electromagnetic torque, the magnetic flux in the gap and other parameters are determined. The presented Lua script is a prototype for a similar calculation software of electric machines of other types.* References 9, figures 6.

*Key words:* **Finite Element Method Magnetics, program FEMM, turbo-generator, electromagnetic parameters, phase relationships, automated calculations, Lua script.**